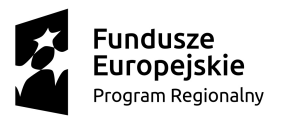

**N** MAŁOPOLSKA

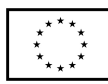

Załącznik nr 10 do Regulaminu rekrutacji

## Instrukcja obsługi Cisco Meeting App (CMA) https://join.mche.edu.pl/

Do obsługi platformy konieczna jest aktualna przeglądarka internetowa. W razie braku możliwości podłączenia się przy pomocy danej przeglądarki WWW można spróbować innej, a jeśli i to nie zadziała, użyć Webex Teams.

1. Wejdź na stronę https://join.mche.edu.pl/ i zaloguj się.

Zaloguj się swoimi danymi do logowania, jak na www.portal.mche.edu.pl dodając słowo "meet" (np.: j.kowalski@meet.mche.edu.pl + Twoje hasło do portalu chmurowego).

Logowanie do portalu, rev, WebexTeams jest 'normalne', a tylko CMA wymaga dodania "meet".

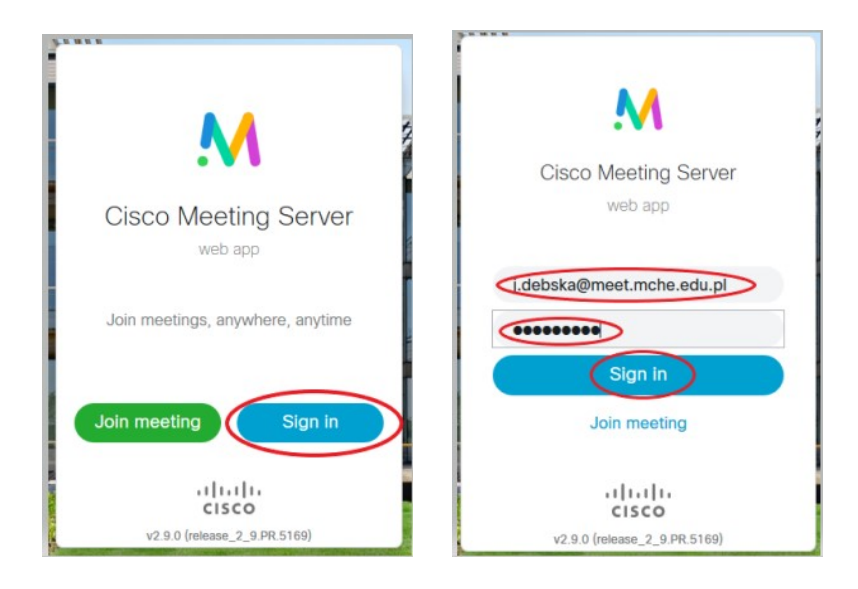

2. Po zalogowaniu wejdą Państwo do swojego pokoju chmurowego. Należy kliknąć "Join a meeting"

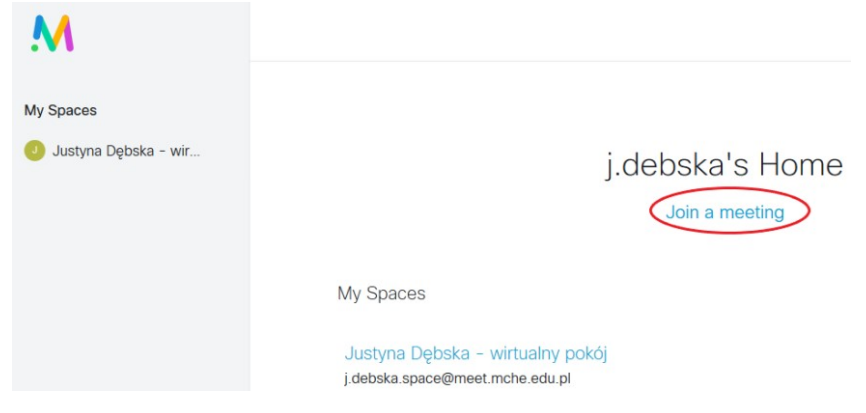

M o dernizacja kształcenia zawodowego w Małopolsce II

Partner Projektu: Uniwersytet Pedagogiczny im. Komisji Edukacji Narodowej ul. Podchorążych 2, 30-084 Kraków email: mche\_tik@@up.krakow.pl, tel.: 12 662 63 92

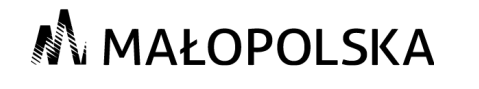

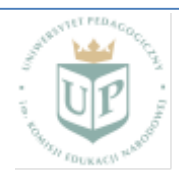

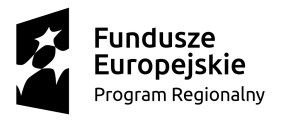

**N** MAŁOPOLSKA

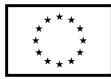

3. Wyskoczy z prawej strony okienko, w którym należy podać nr pokoju: **16984**, w którym będzie odbywać się szkolenie. Pole Passcode pozostaje puste i klikamy "Join meeting".

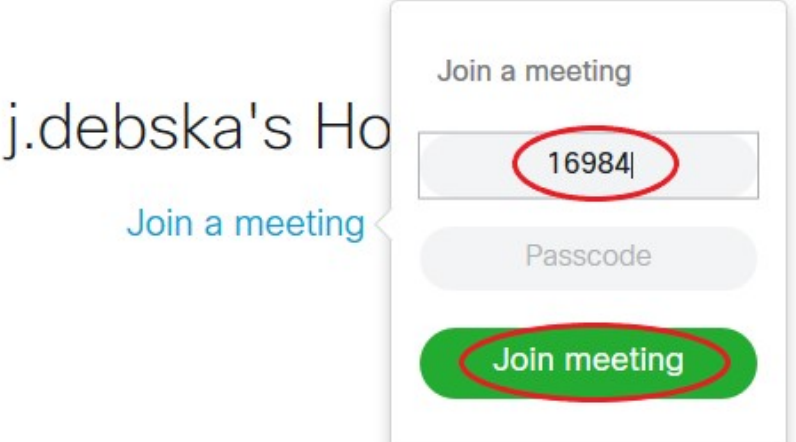

4. Otworzy się okno, w którym należy udzielić zgodny na użycie mikrofonu i kamery.

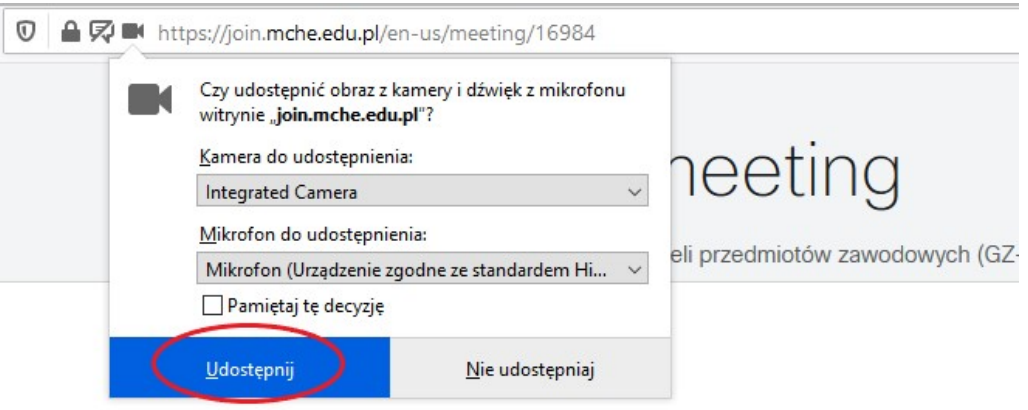

5. Otworzy się okno, w którym będą Państwo widzieć samych siebie (niebieski ekran na zdjęciu poniżej). Należy kliknąć "Join meeting" na dole ekranu

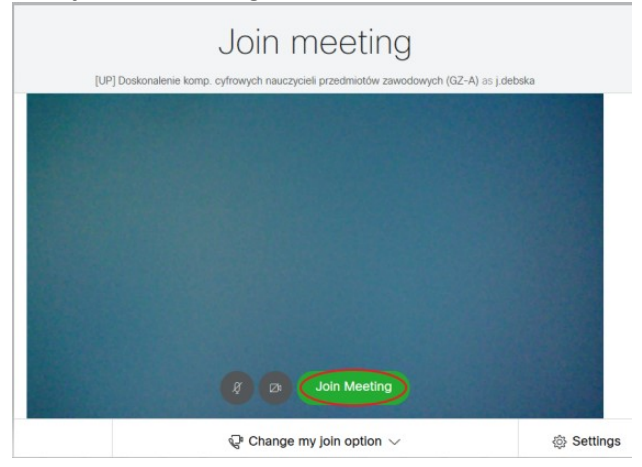

M o d e r n i z a c j a k s z t a ł c e n i a z a w o d o w e g o w M a ł o p o l s c e II

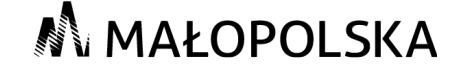

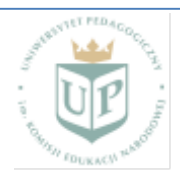

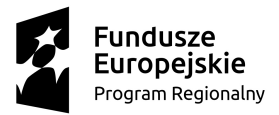

## **N** MAŁOPOLSKA

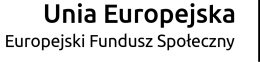

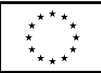

Po dołączeniu do spotkania nic się nie będzie działo, do czasu dołączenia nauczyciela z uczelni. Będzie widoczne okno z informacją "No one is sending video"

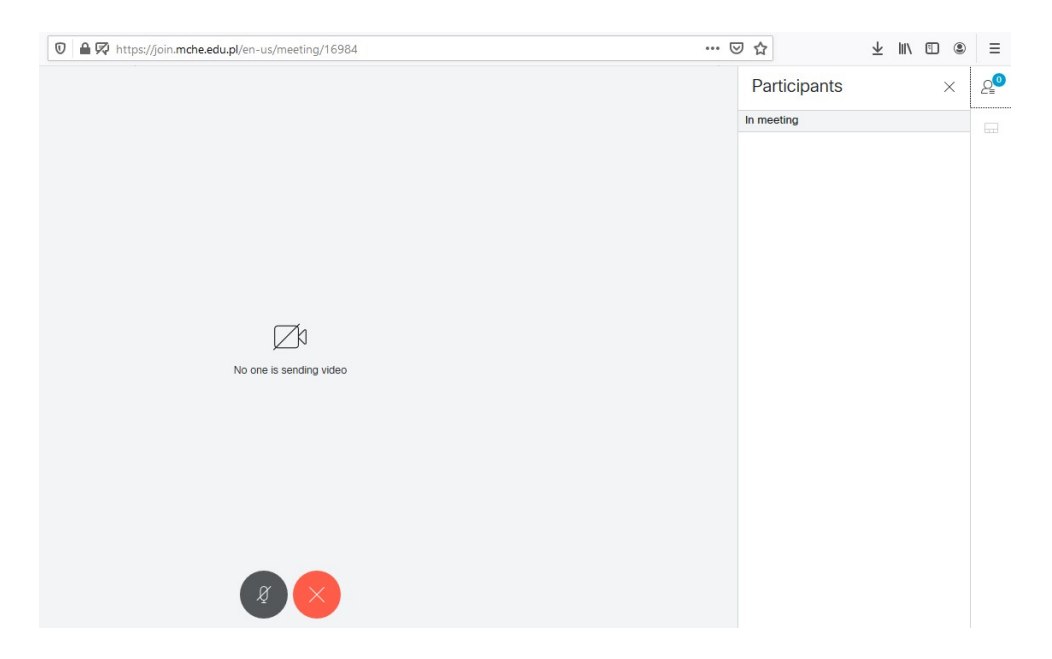

Po połączeniu się nauczyciela z Uniwersytetu Pedagogicznego lub MCDN automatycznie otworzy się okno szkoleniowe.

Po zakończonym szkoleniu należy się wylogować z aplikacji. Wchodzą Państwo w ustawienia przez

guzik zlokalizowany na dole ekranu, a następnie "Forget Me" w prawym górnym rogu ekranu.

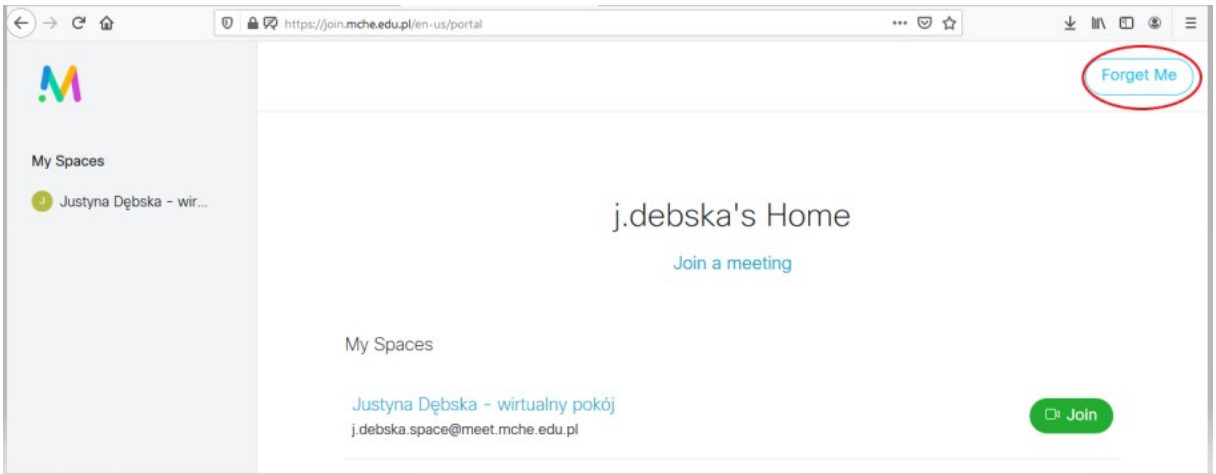

M o d e r n i z a c j a k s z t a ł c e n i a z a w o d o w e g o w M a ł o p o l s c e II

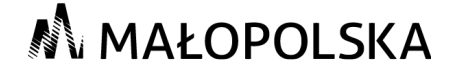

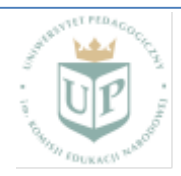